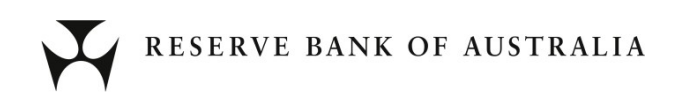

# **RITS Guide to Connectivity Testing**

**24 June 2023 Version 2.6**

# **Contents**

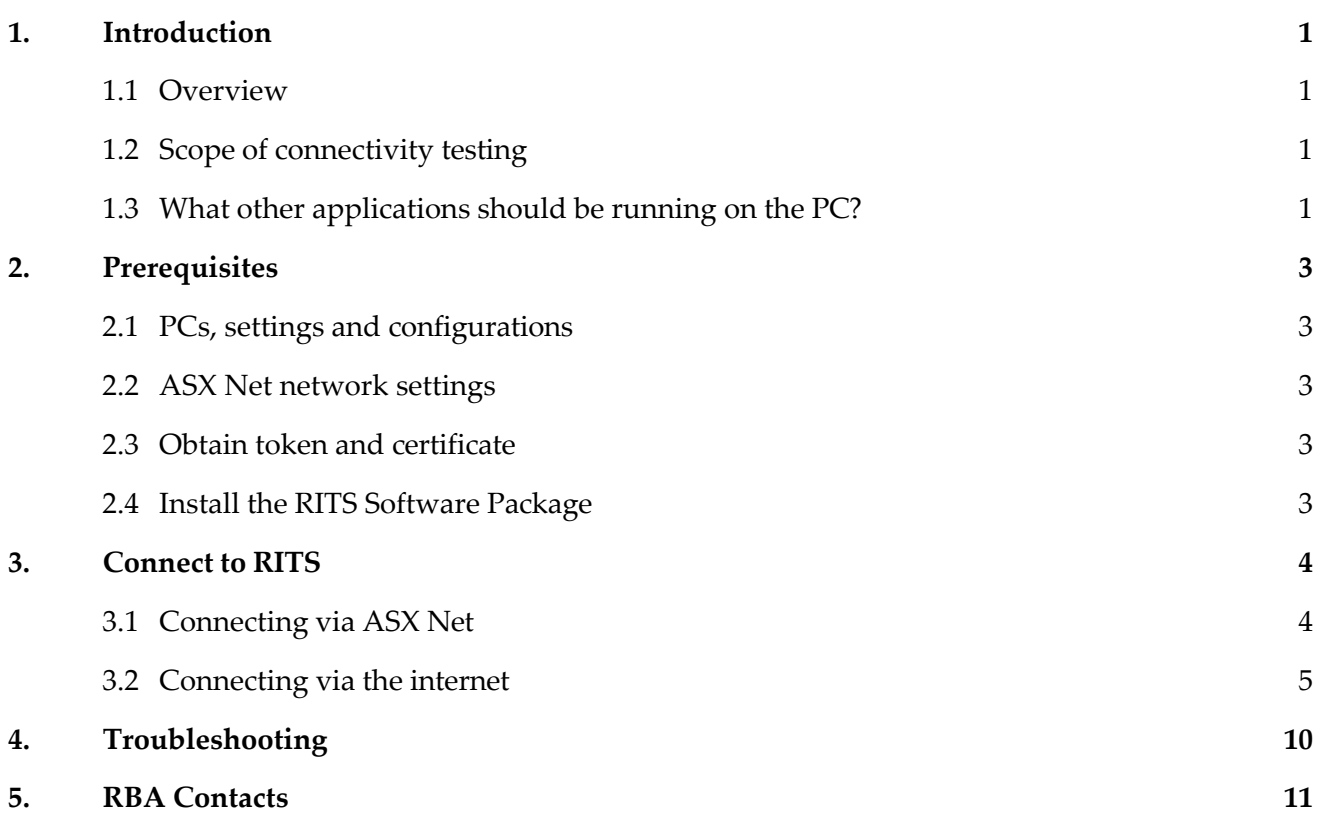

# **Revision History**

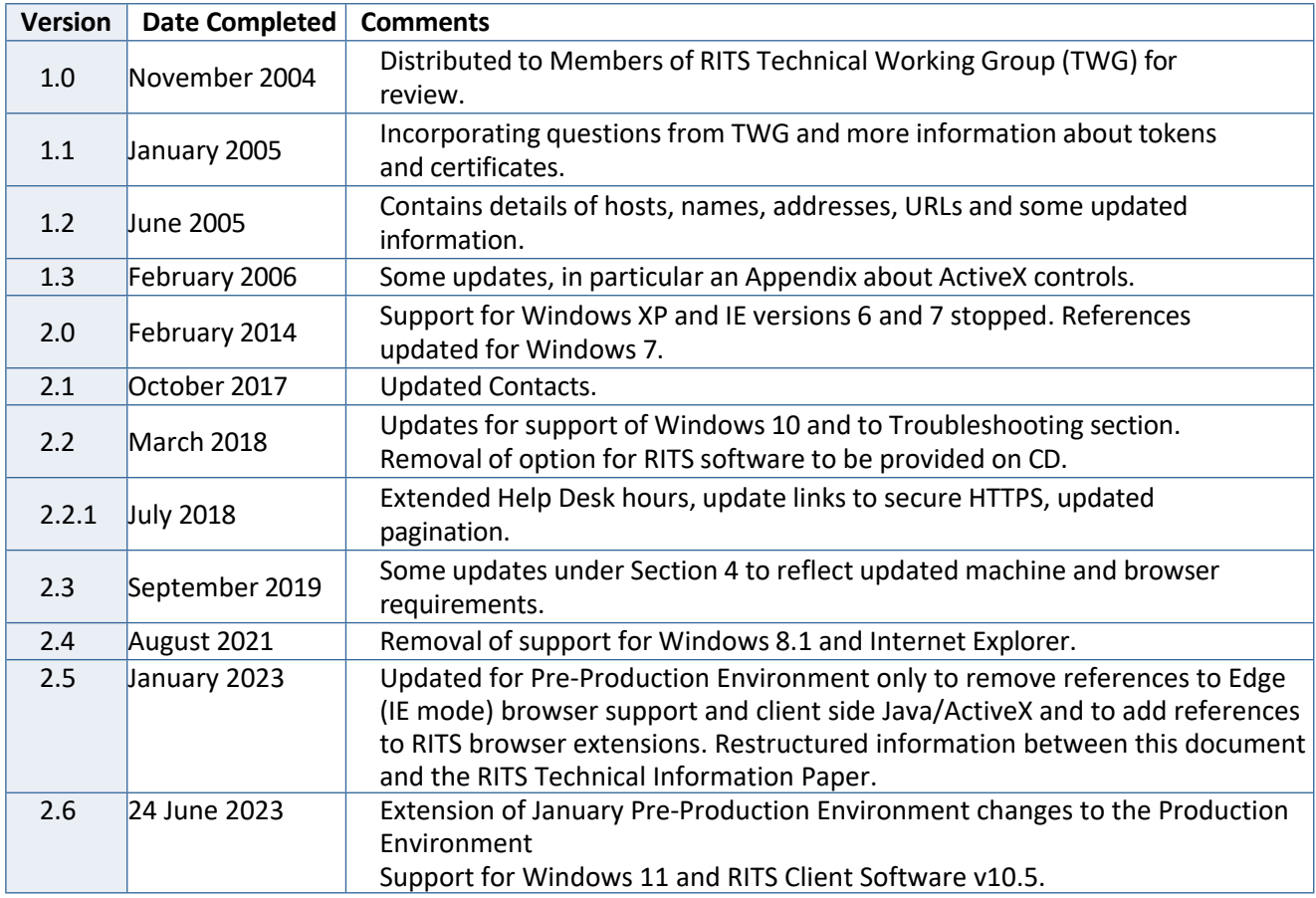

RBA Reference: [D22/284704](https://trimweb.rba.gov.au/easylink/?D22%252f284704?db=RC&open)

## <span id="page-3-0"></span>**1. Introduction**

#### <span id="page-3-1"></span>**1.1 Overview**

This document is a guide to:

- establishing basic connectivity between new Members and the RITS user interface; and
- re-confirming connectivity to RITS for existing Members.

For new Members the aim of connectivity testing is to connect a single user of the organisation to the login page of the RITS Pre-Production environment and run the RITS Test Card from that location. Successfully accessing the RITS Test Card confirms the organisation's ability to access the RITS environment over the chosen network and confirms the RITS software that is loaded onto the PC.

This staff member may be the Password/Certificate Administrator, who has attended training at the RBA and who has downloaded the RITS digital certificate onto a RITS token provided by the RBA.

From time-to-time existing Members may be required to re-confirm connectivity to RITS. This may be to re-confirm network settings and configurations or verify an updated RITS software package. Existing Members are also asked to log in to the Pre-Production environment to complete the testing. The RBA will contact Members when these tests are required.

As the components of the Pre-Production and Production environments are identical, accessing Pre-Production will prove that connectivity to RITS Production can also be achieved.

This guide should be made available to Members' IT staff.

#### <span id="page-3-2"></span>**1.2 Scope of connectivity testing**

Members should test connectivity over the network paths (ASX Net; internet) that they use to access RITS.

Members that use both RITS access paths – for example, ASX Net to their primary site and internet to their secondary site - should verify connectivity over both paths.

Members that use ASX Net or the internet exclusively should only test the path relevant to them.

The *RITS Requirements for Access to the RITS User Interface* document describes the network requirements in more detail. This paper is available at [https://www.rba.gov.au/rits/info/pdf/](https://www.rba.gov.au/rits/info/pdf/Connectivity_Requirements.pdf) [Connectivity\\_Requirements.pdf.](https://www.rba.gov.au/rits/info/pdf/Connectivity_Requirements.pdf)

#### <span id="page-3-3"></span>**1.3 What other applications should be running on the PC?**

Applications that are normally used during daily operations should be running during connectivity testing. This will ensure that any conflicts in version requirements will be addressed.

# <span id="page-4-0"></span>**2. Prerequisites**

There are three prerequisites for connectivity testing:

- the RITS software package must be installed on the PC that is being used to access RITS;
- the specifications, settings and configuration of the PC must align with the details provided in the *RITS UI Technical Information Paper*; and
- a RITS token, loaded with an active RITS digital certificate for an active user, must be available.

Details are described in the *Technical Information Paper*, which is available at [www.rba.gov.au/rits/info/](http://www.rba.gov.au/rits/info/pdf/RITS_UI-Technical_Information_Paper.pdf) [pdf/RITS\\_UI-Technical\\_Information\\_Paper.pdf](http://www.rba.gov.au/rits/info/pdf/RITS_UI-Technical_Information_Paper.pdf)

#### <span id="page-4-1"></span>**2.1 PCs, settings and configurations**

The PC(s) used to access RITS must meet the minimum specifications and be set up with the settings and network configurations described in the *Technical Information Paper* and [www.rba.gov.au/rits/info/](http://www.rba.gov.au/rits/info/technicalrequirements.htm) [technicalrequirements.htm.](http://www.rba.gov.au/rits/info/technicalrequirements.htm) The PC used for connectivity testing must be representative of those currently used by the Member for RITS Production access.

#### <span id="page-4-2"></span>**2.2 ASX Net network settings**

Details of ASX Net network addresses are available from Appendix 1 of the *Technical Information Paper*.

#### <span id="page-4-3"></span>**2.3 Obtain token and certificate**

At least one staff member of a new RITS Member must obtain a certificate and token. The RITS Help Desk will provide assistance.

Existing users will already have a digital certificate and token that may be used to re-test connectivity.

#### <span id="page-4-4"></span>**2.4 Install the RITS Software Package**

The RITS software package can be downloaded from the RITS website at [www.rba.gov.au/rits.](http://www.rba.gov.au/rits)

Details are described in the *RITS UI Technical Information Paper*.

## <span id="page-5-0"></span>**3. Connect to RITS**

#### <span id="page-5-1"></span>**3.1 Connecting via ASX Net**

#### <span id="page-5-2"></span>3.1.1 New user

To access the RITS Test Card using the ASX Net network, type the following address into the Address bar of the browser:

#### **<https://pp.rits.anni.rba.gov.au/rba-rits-utilities/testcard/index.jsp>**

The following dialogue box displays on the test card page.

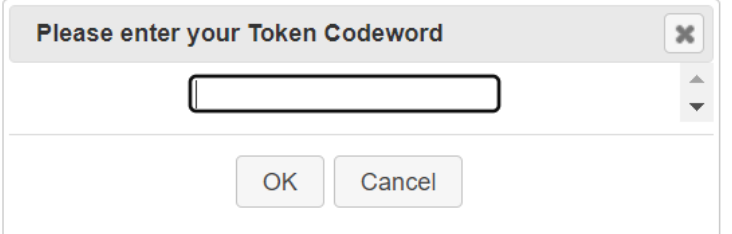

#### Enter the **Token Codeword** supplied by the RITS Help Desk and press **OK**.

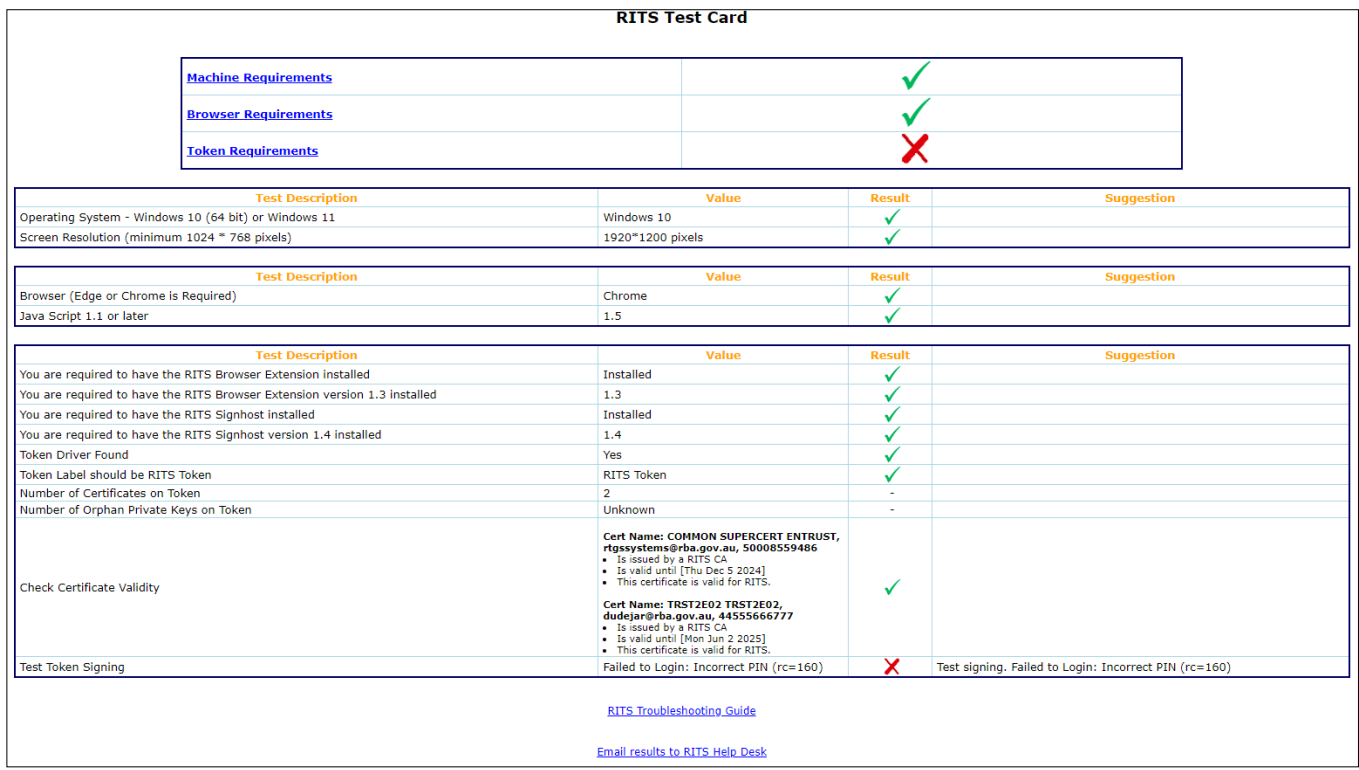

If no codeword or an incorrect codeword is entered (and **OK** is pressed), the RITS Test Card will run, but it will not be able to verify that digital signing is operational.

#### 3.1.2 Existing users

Existing users should follow the instructions given in section 3.1.1 and then also login to [RITS Pre-](https://pp.rits.anni.rba.gov.au/login/index.jsp)[Production](https://pp.rits.anni.rba.gov.au/login/index.jsp) to confirm access.

#### <span id="page-6-0"></span>**3.2 Connecting via the internet**

#### 3.2.1 New user

To access the RITS Test Card using the internet, insert your RITS token into your PC and type the following address into the address bar of the browser:

#### **[https://pp.rits.rba.gov.au](https://pp.rits.rba.gov.au/)**

You will be prompted to confirm the certificate to be used. If there is more than one certificate on your token, you will need to select one certificate.

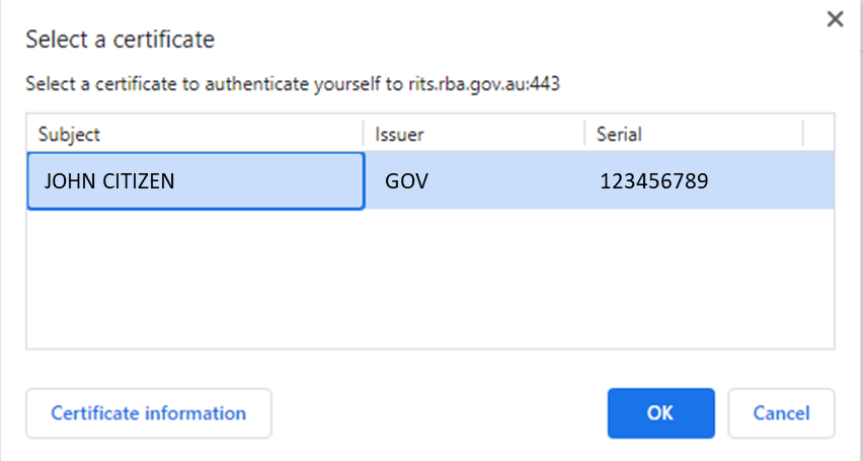

Highlight the certificate by clicking on it and press **OK**.

The following screen is displayed.

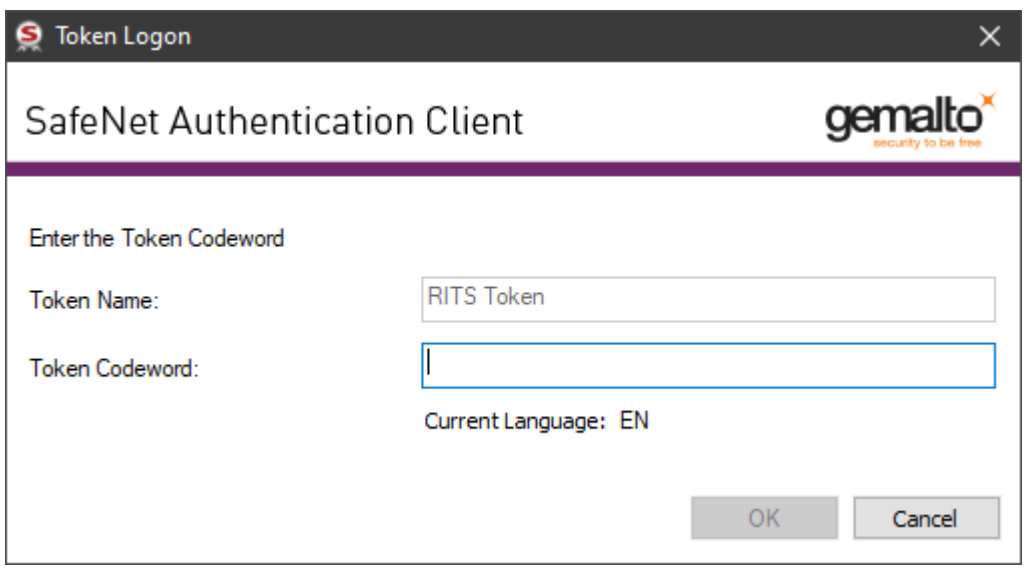

Enter the **Token Codeword** supplied by the RITS Help Desk and press **OK**.

The following screen is displayed.

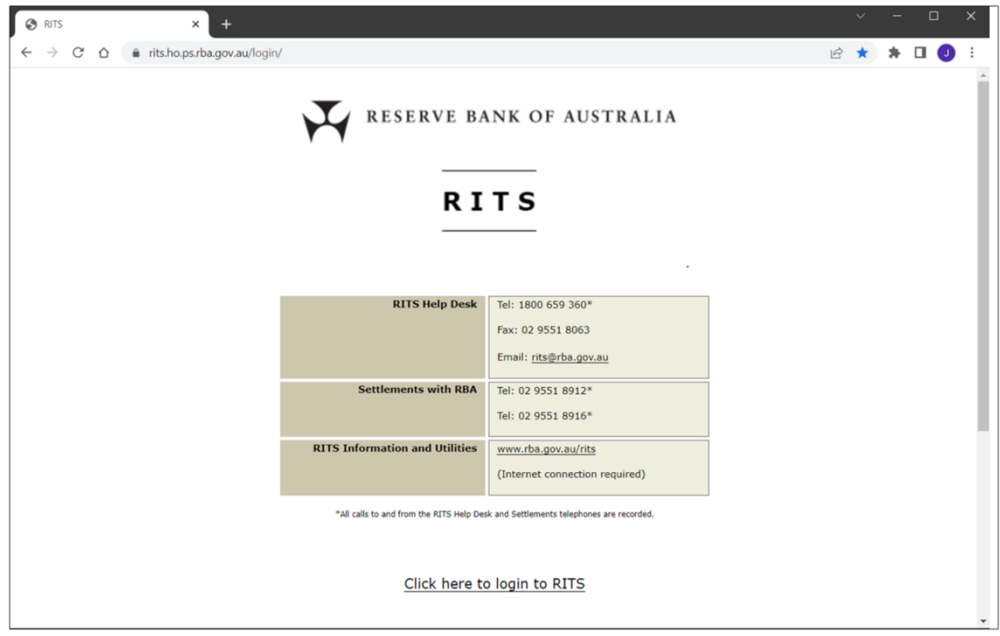

Select **Click here to login to RITS**.

The Pre-Production login screen is displayed.

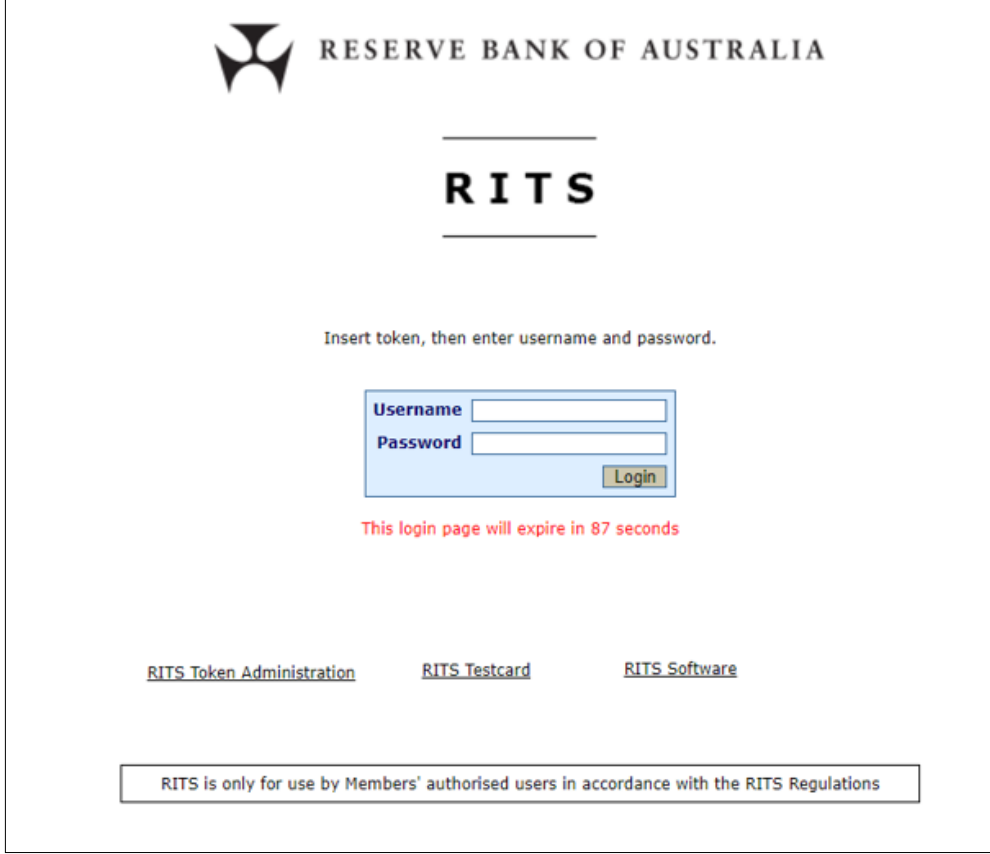

Select **RITS Test Card**.

The following dialogue box is displayed.

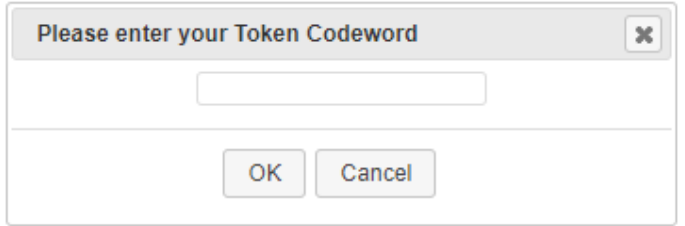

Enter the **Token Codeword** supplied by the RITS Help Desk and press **OK**.

If no codeword or an incorrect codeword is entered (and **OK** is pressed), the RITS Test Card will run, but it will not be able to verify that digital signing is operational (see Section [3.1.1](#page-5-2)).

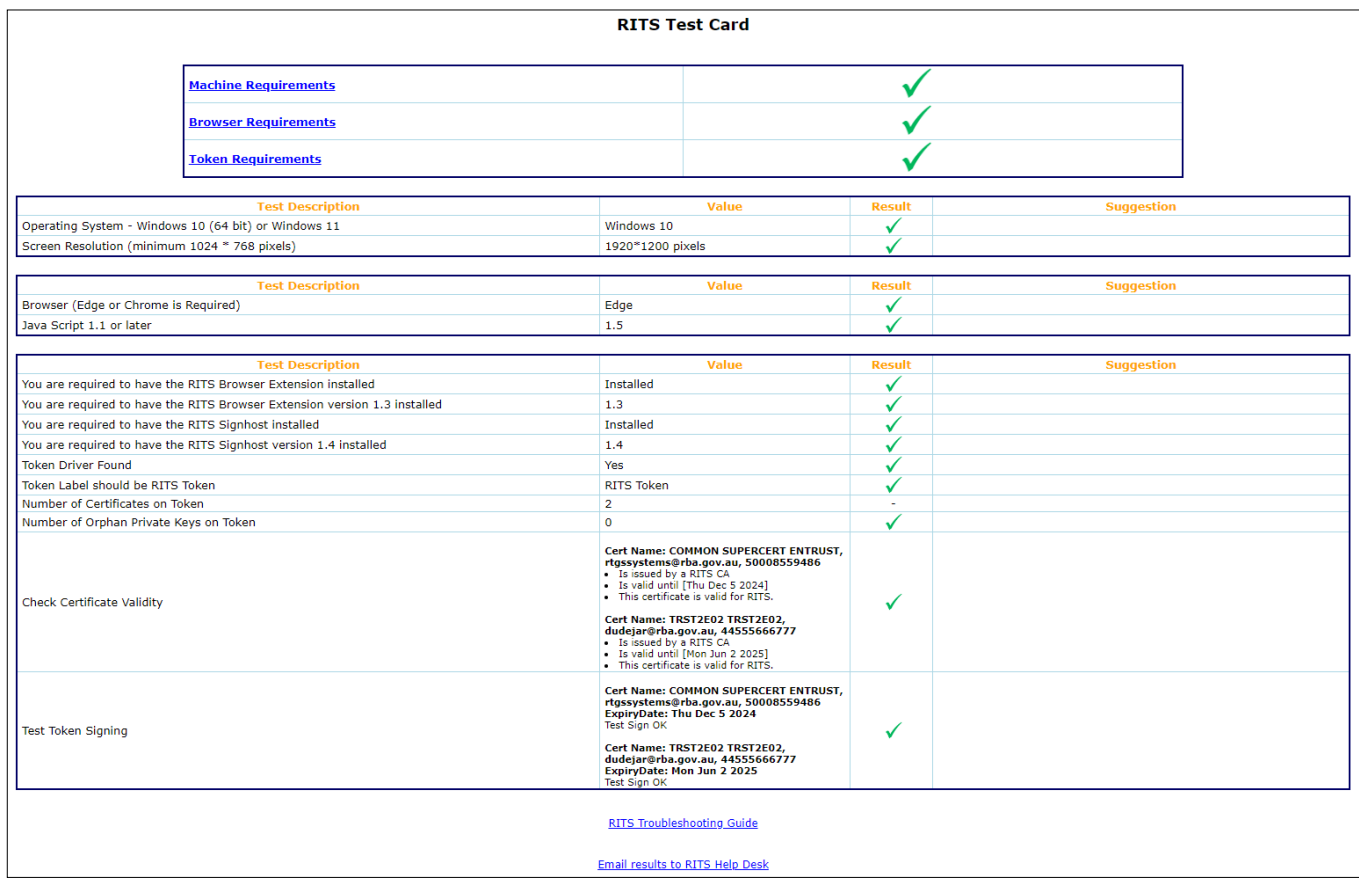

If the correct codeword is entered and all requirements are fulfilled, the RITS Test Card opens in a new browser window and should appear as follows.

#### 3.2.2 Existing users

Existing users should follow the instructions given in section 3.2.1 and then login to RITS Pre-Production to confirm access.

# <span id="page-9-0"></span>**4. Troubleshooting**

The RITS Test Card includes a link to the RITS Troubleshooting Guide. In addition, the results shown on the RITS Test Card include specific suggestions on how to fix any issues that are discovered, including links to the [RITS Troubleshooting Guide](https://www.rba.gov.au/rits/tguide/index.html) with further details about the configuration required.

If troubleshooting via the guide is unsuccessful, the tables below may be of assistance. If you need further assistance, please contact the RITS Help Desk.

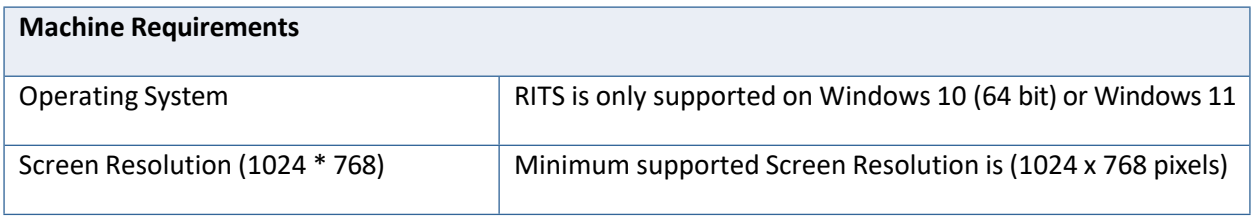

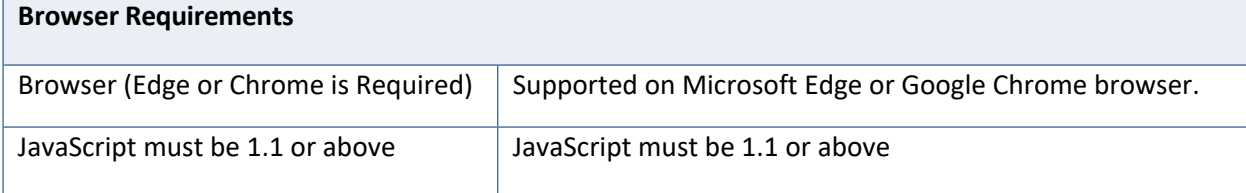

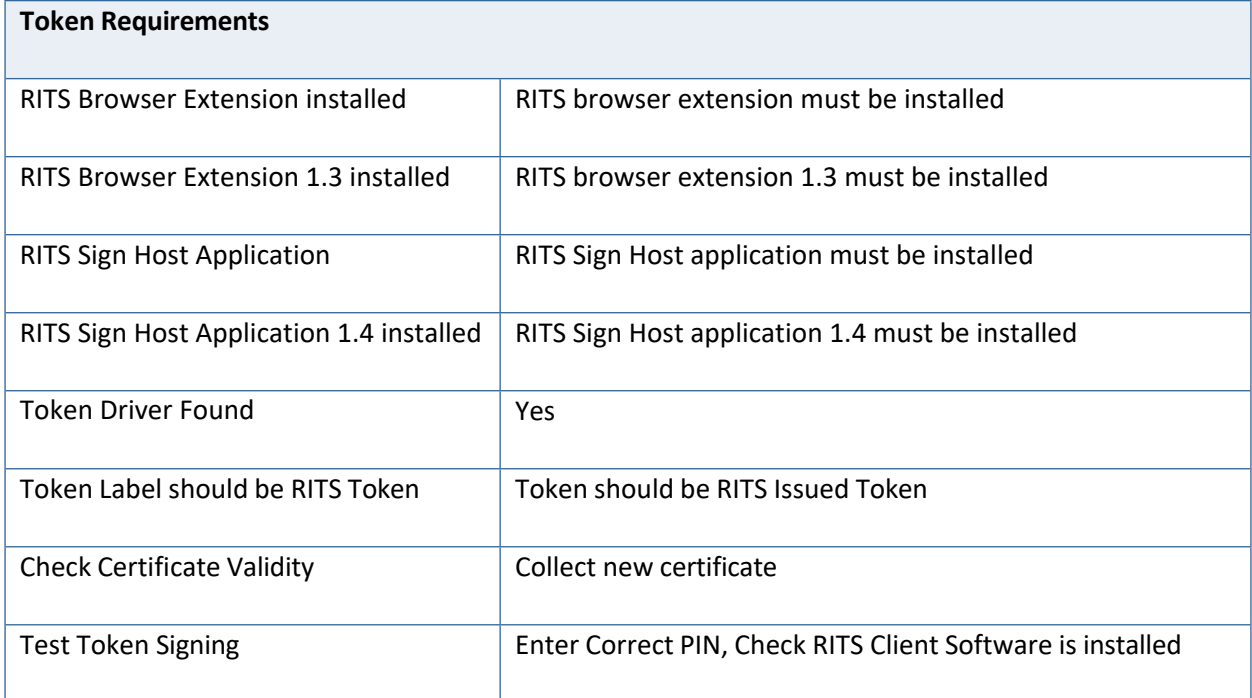

# <span id="page-10-0"></span>**5. RBA Contacts**

The RITS Help Desk provides operational assistance to RITS Members and is staffed 24 hours a day, on every day of the year.

Telephone: 1800 659 360 or, from outside Australia, +61 2 9551 8930 (calls to and from these numbers are recorded) Fax: +61 2 9551 8063 Email: [rits@rba.gov.au](mailto:rits@rba.gov.au)